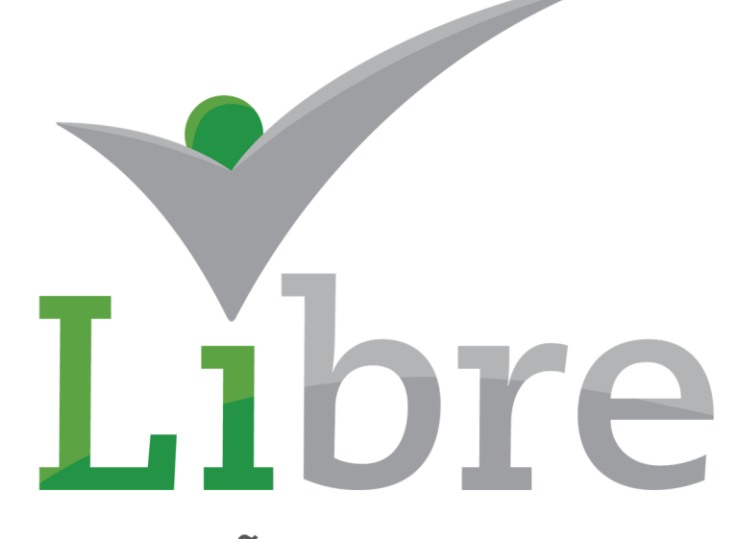

SOLUÇÕES DE GOVERNO

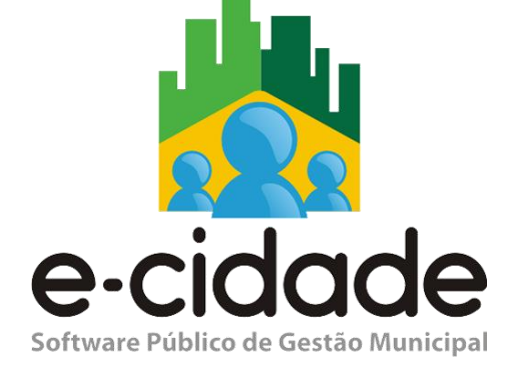

# **MATRIZ DE SALDOS CONTÁBEIS**

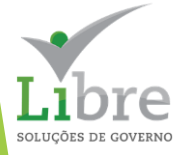

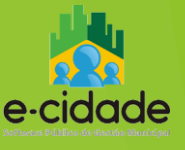

# **O que é a Matriz de Saldos Contábeis ?**

Segundo o Anexo I da Portaria STN nº 642 de 2019.

*"A Matriz de Saldos Contábeis (MSC) corresponde a uma estrutura padronizada para o recebimento de informações contábeis e fiscais dos entes da Federação para fins da consolidação das contas nacionais, da geração de estatísticas fiscais em conformidade com acordos internacionais firmados pelo Brasil e da elaboração das declarações do setor público (Demonstrações Contábeis e Demonstrativos Fiscais). Essa estrutura reúne uma relação de contas contábeis e de informações complementares e será produzida a partir do Plano de Contas Aplicado ao Setor Público (PCASP)."*

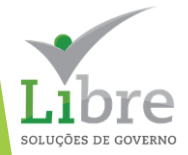

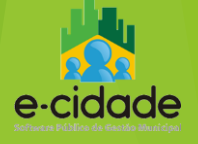

# **Principais Objetivos da MSC**

- automatizar o envio das declarações;
- padronizar a leitura dos dados de acordo com a metodologia do MDF;
- geração de informações comparáveis;
- aprimoramento da transparência;
- melhorar a qualidade da informação disponibilizada à sociedade.

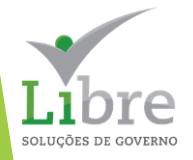

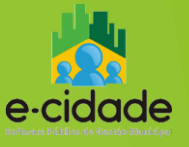

## **Formas de Envio**

# **Instância XBRL**

# **Arquivo CSV**

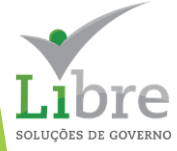

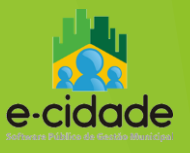

# **Conta Contábil**

• contas definidas no PCASP Estendido, modelo publicado no Anexo III da Instrução de Procedimentos Contábeis nº 00 (IPC 00);

• havendo não conformidades no padrão do Plano de Contas, deve ser utilizada a ferramenta "Mapear Contas" no próprio SICONFI.

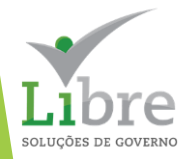

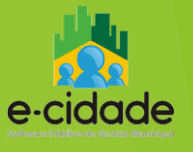

# **Informações Complementares**

Segundo o Anexo I da Portaria STN nº 642 de 2019.

*"Informação complementar da conta contábil é aquela que não pode ser extraída da codificação da conta contábil, mas a ela se associa. Atende a controles necessários de natureza orçamentária ou gerencial e é possível fazer uso de mais de um tipo de informação complementar de forma a permitir um controle individualizado.*

*A utilização das informações complementares na MSC tem como objetivo disponibilizar informações mais detalhadas da execução orçamentária dos entes da federação e possibilitar a elaboração das demonstrações contábeis e dos demonstrativos fiscais."*

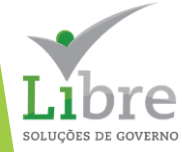

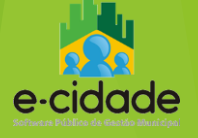

SOLUCÕES DE GOVERI

# **Conjunto de Informações Complementares**

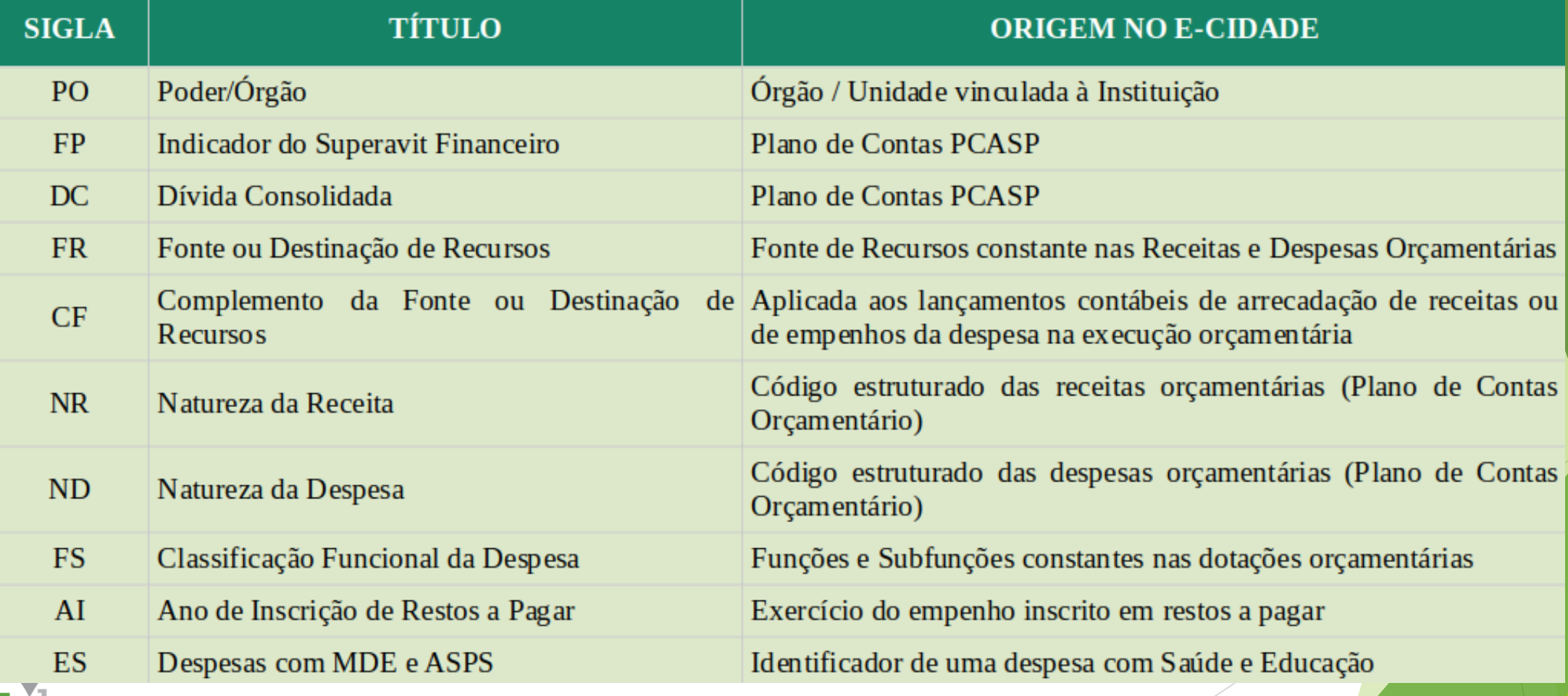

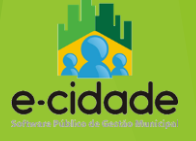

# **Valores dos Saldos Contábeis**

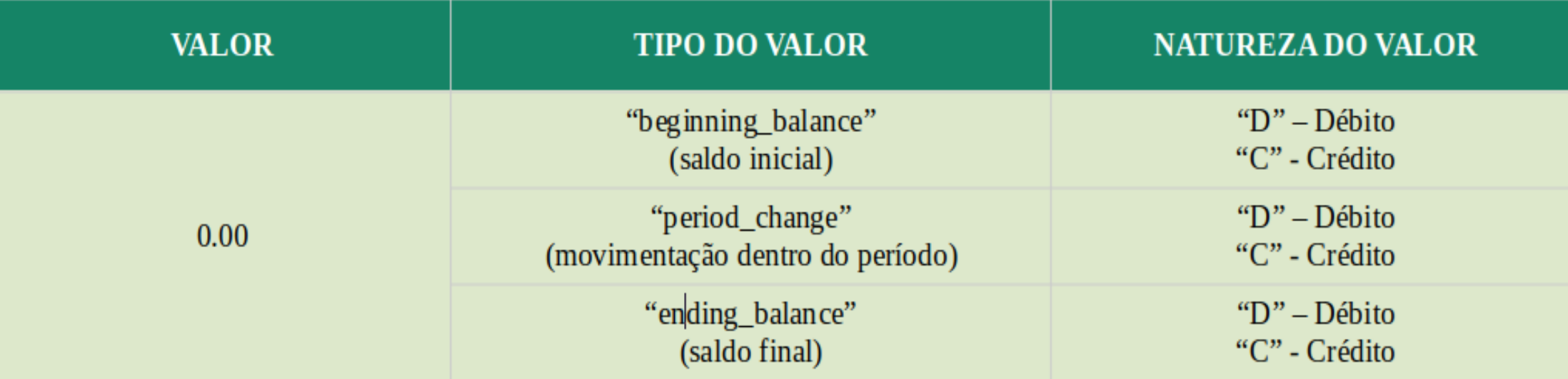

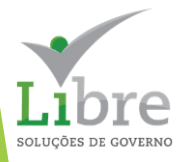

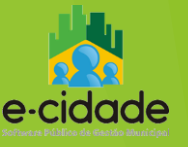

# **Tipos de MSC**

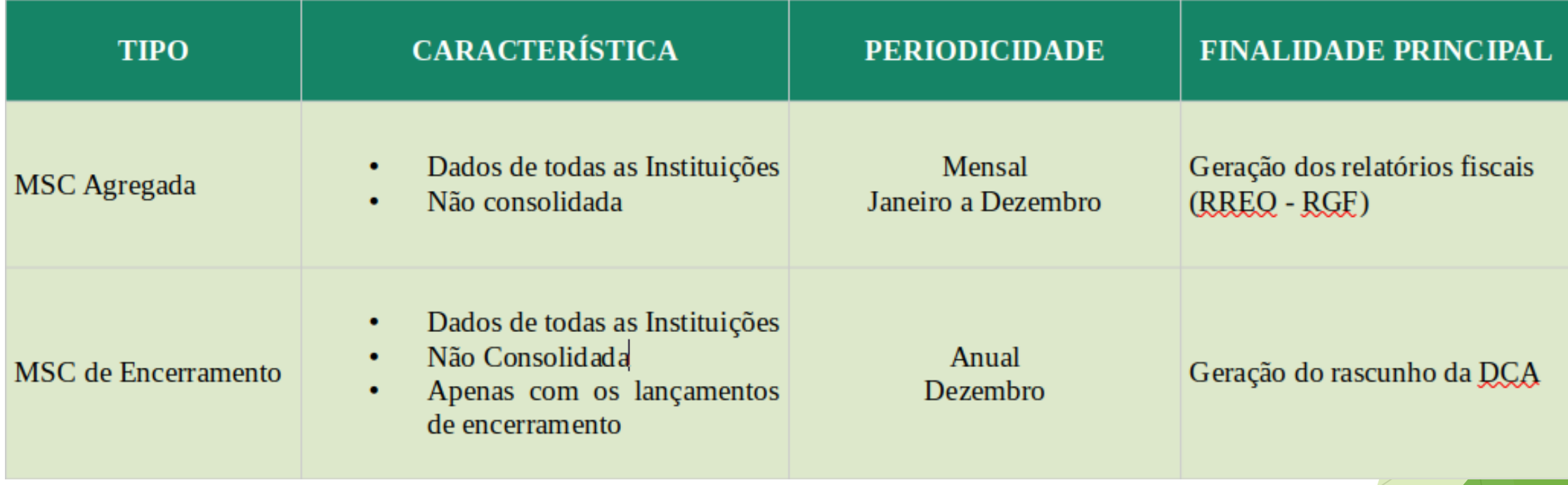

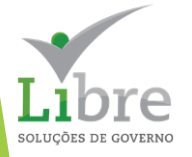

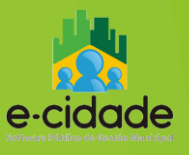

# A MATRIZ DE SALDOS CONTÁBEIS NO E-CIDADE

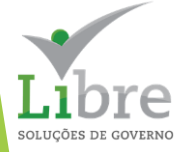

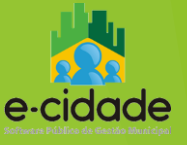

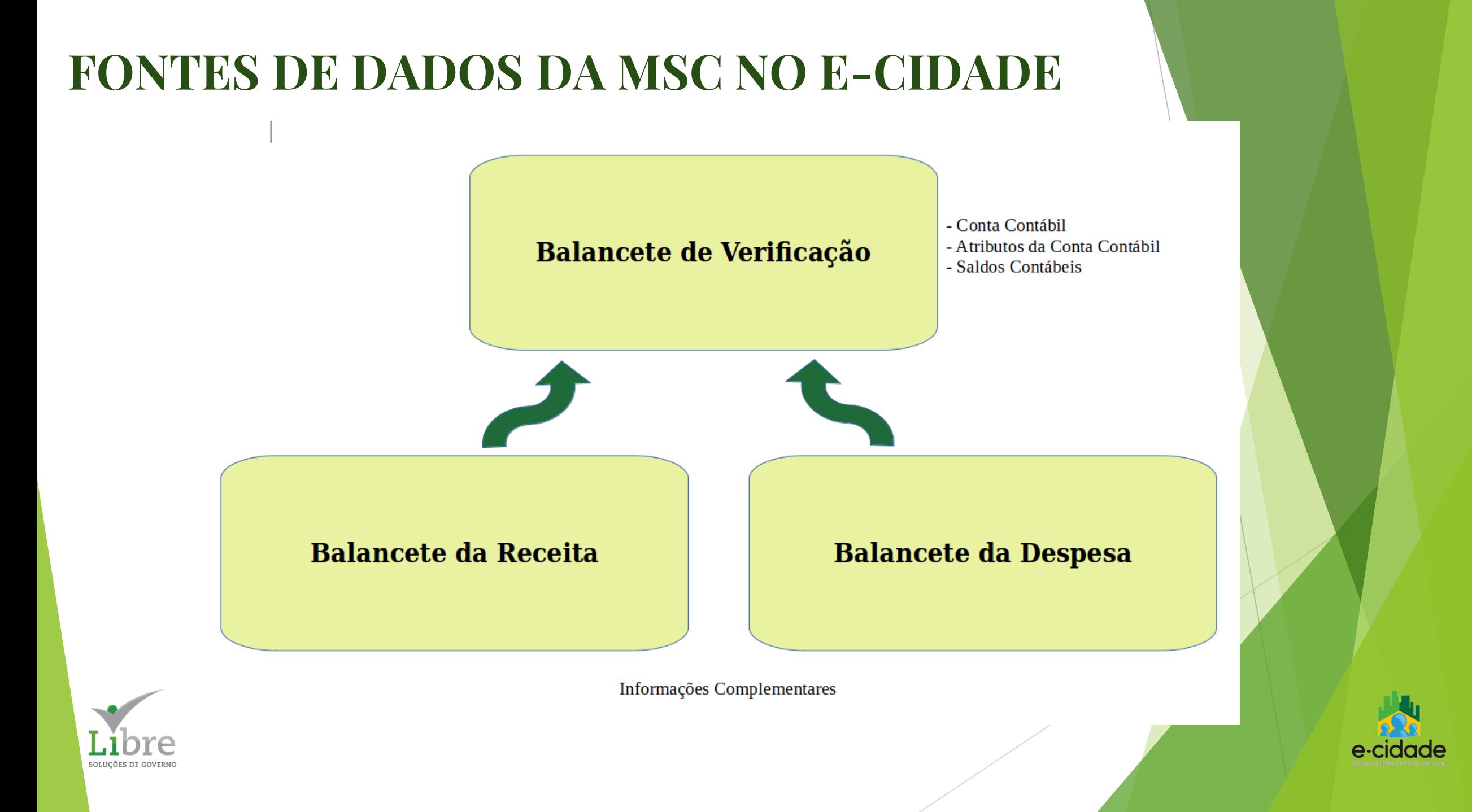

## **FONTES DE DADOS DA MSC NO E-CIDADE**

SOLUCÕES DE GOVEI

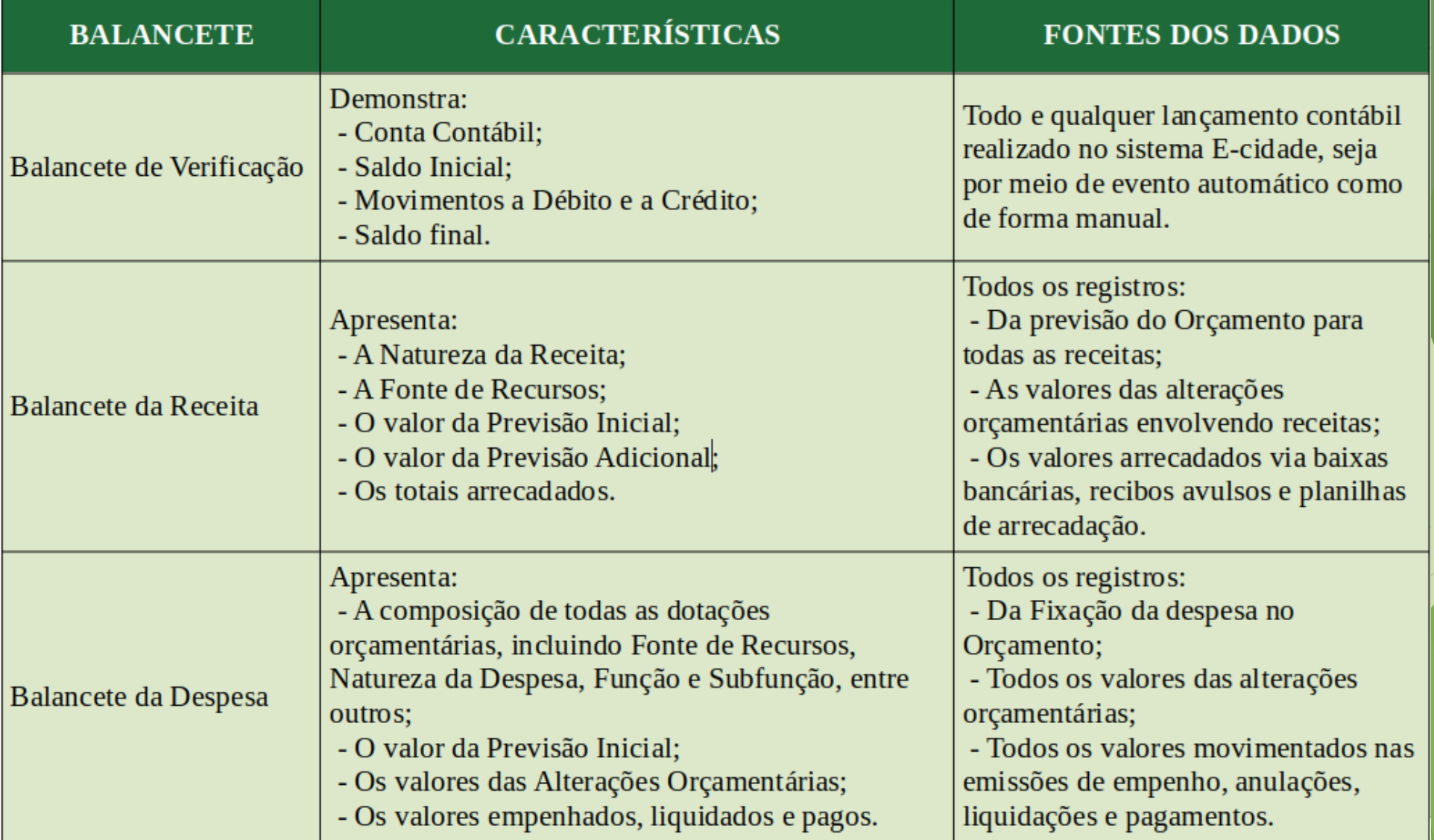

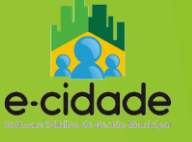

## **FONTES DE DADOS DA MSC NO E-CIDADE Esquema básico da construção da MSC**

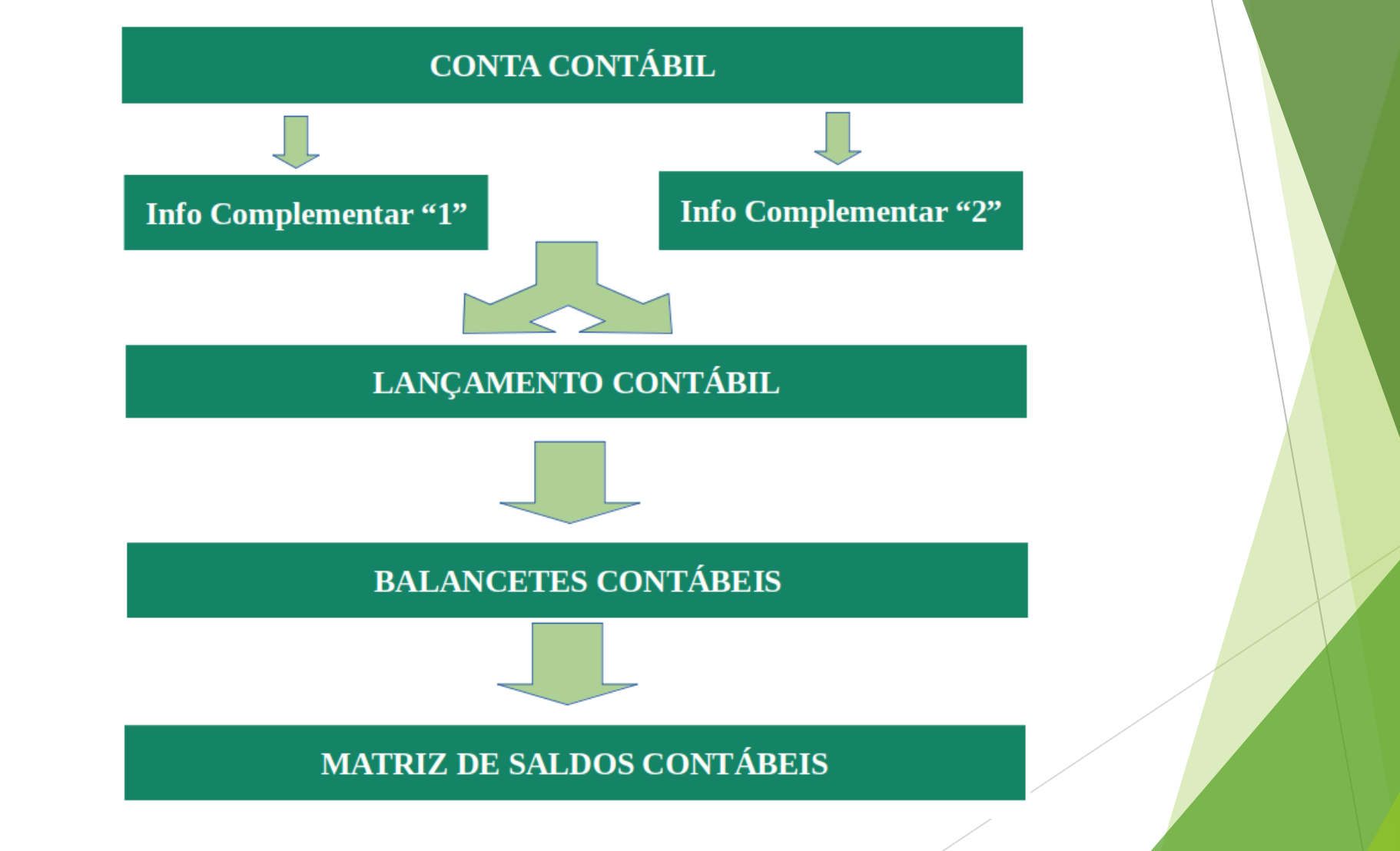

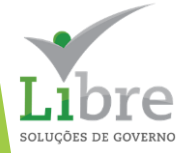

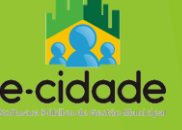

# **FONTES DE DADOS DA MSC NO E-CIDADE**

**Exemplo de aplicação de Informação complementar em um lançamento manual.**

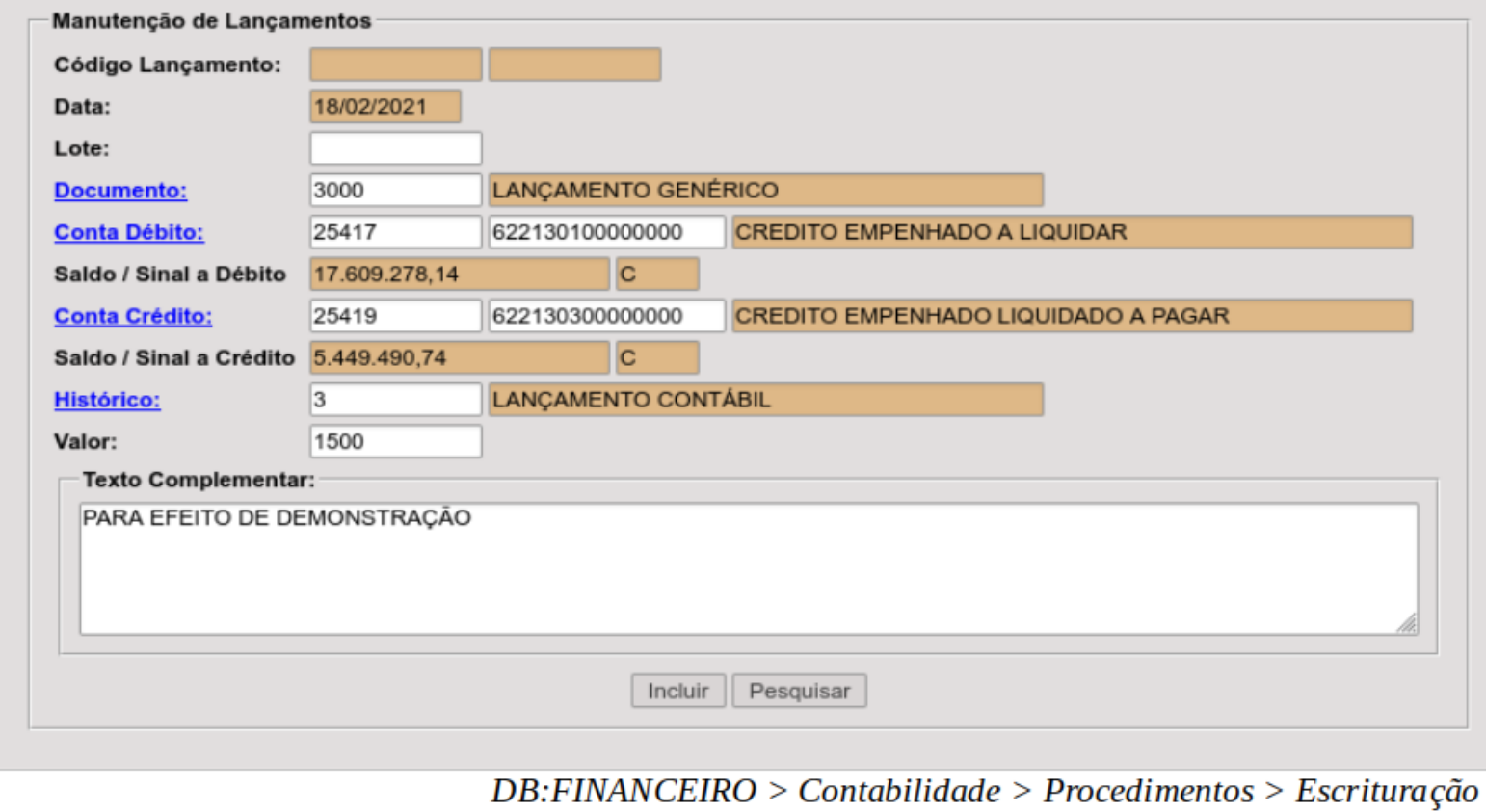

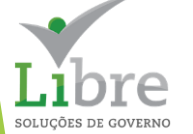

Contábil > Manutenção de Lançamentos > Inclusão

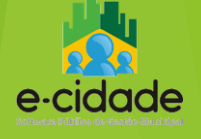

# **FONTES DE DADOS DA MSC NO E-CIDADE**

### **Exemplo de aplicação de Informação complementar em um lançamento manual.**

#### Atributos do Lançamento

#### Atributos do lançamento

As contas selecionadas possuem atributos vinculados. Todos os atributos devem ser preenchidos.

#### Atributos para lançamento contábil

Atenção: o atributo FR - Fonte de Recurso deve ser preenchido com o código sequencial do E-cidade, devidamente cadastrado em Orçamento > Cadastro > Tipos de Recursos

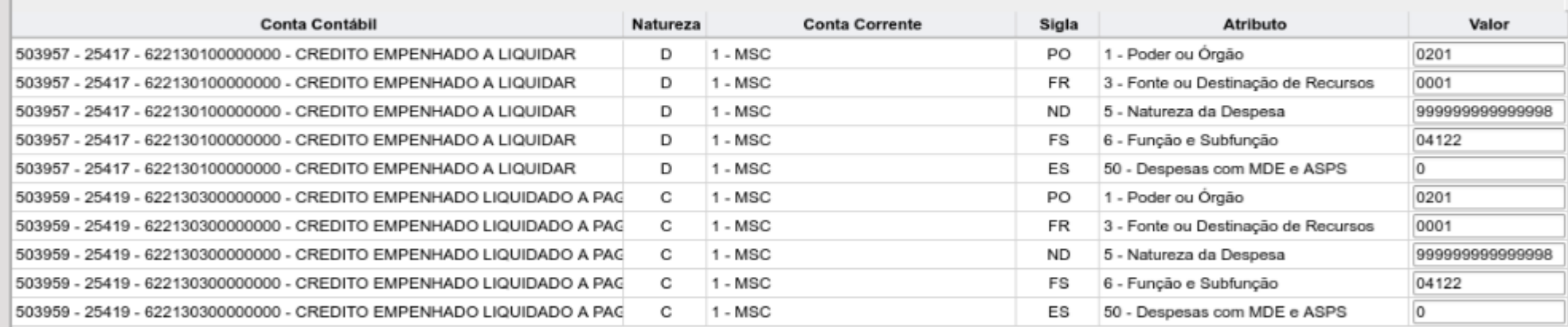

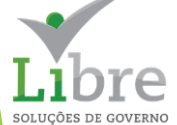

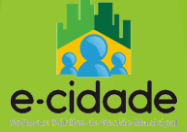

# **CONFIGURAÇÕES**

# **Instituições**

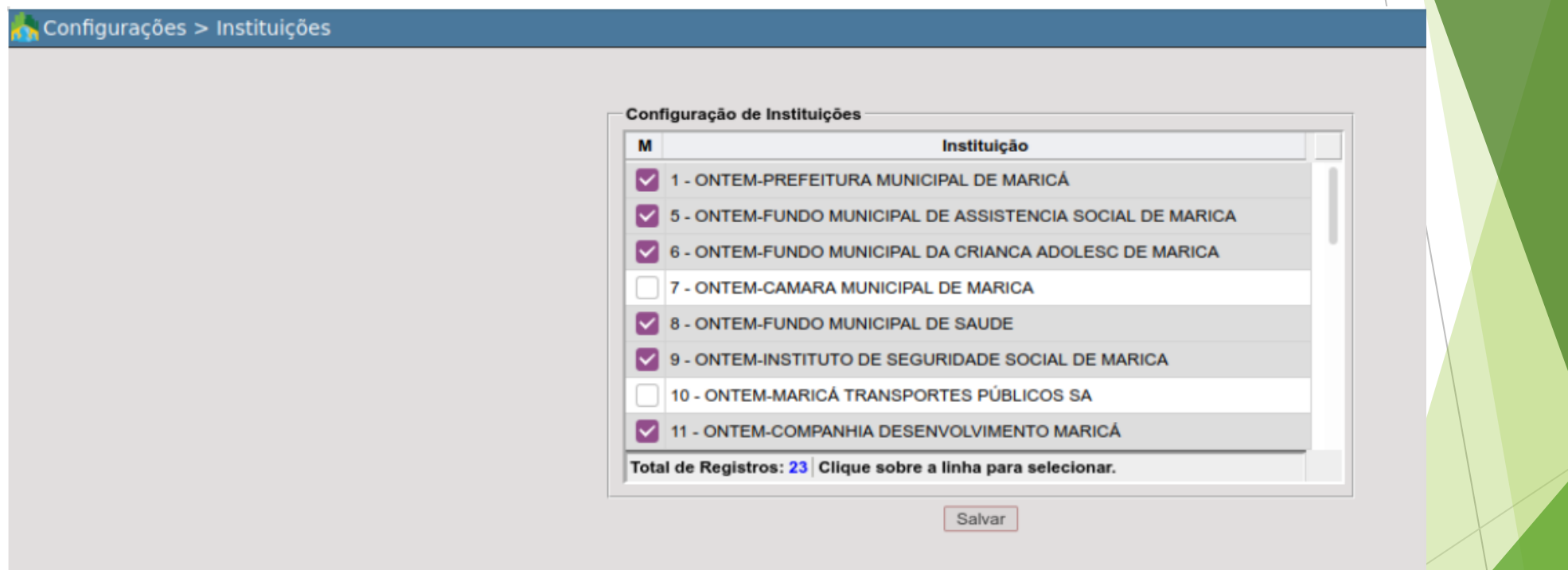

 $DB: FINANCEIRO > Contabilidade > Proceedings > Matrix$  $de$  Saldos Contábeis > Configurações > Instituições

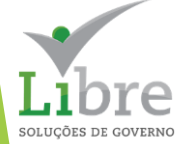

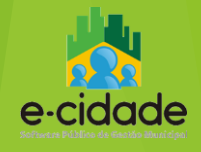

# **CONFIGURAÇÕES**

## **Informações Complementares**

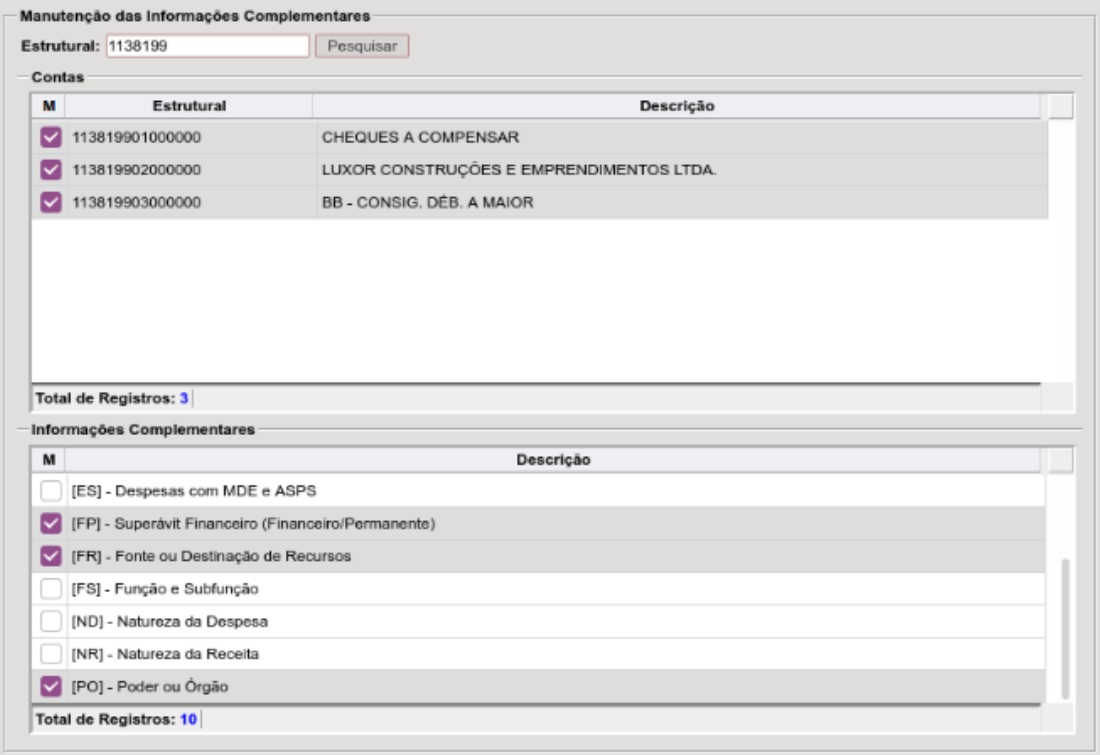

Processar

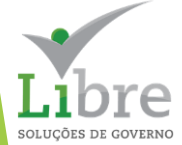

 $DB: FINANCEIRO > Contabilidade > Procedimentos > Matrix$ de Saldos Contábeis > Configurações > Informações **Complementares** 

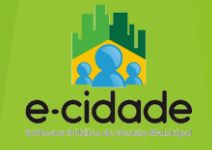

# **CONFIGURAÇÕES Configuração do Atributo "ES"**

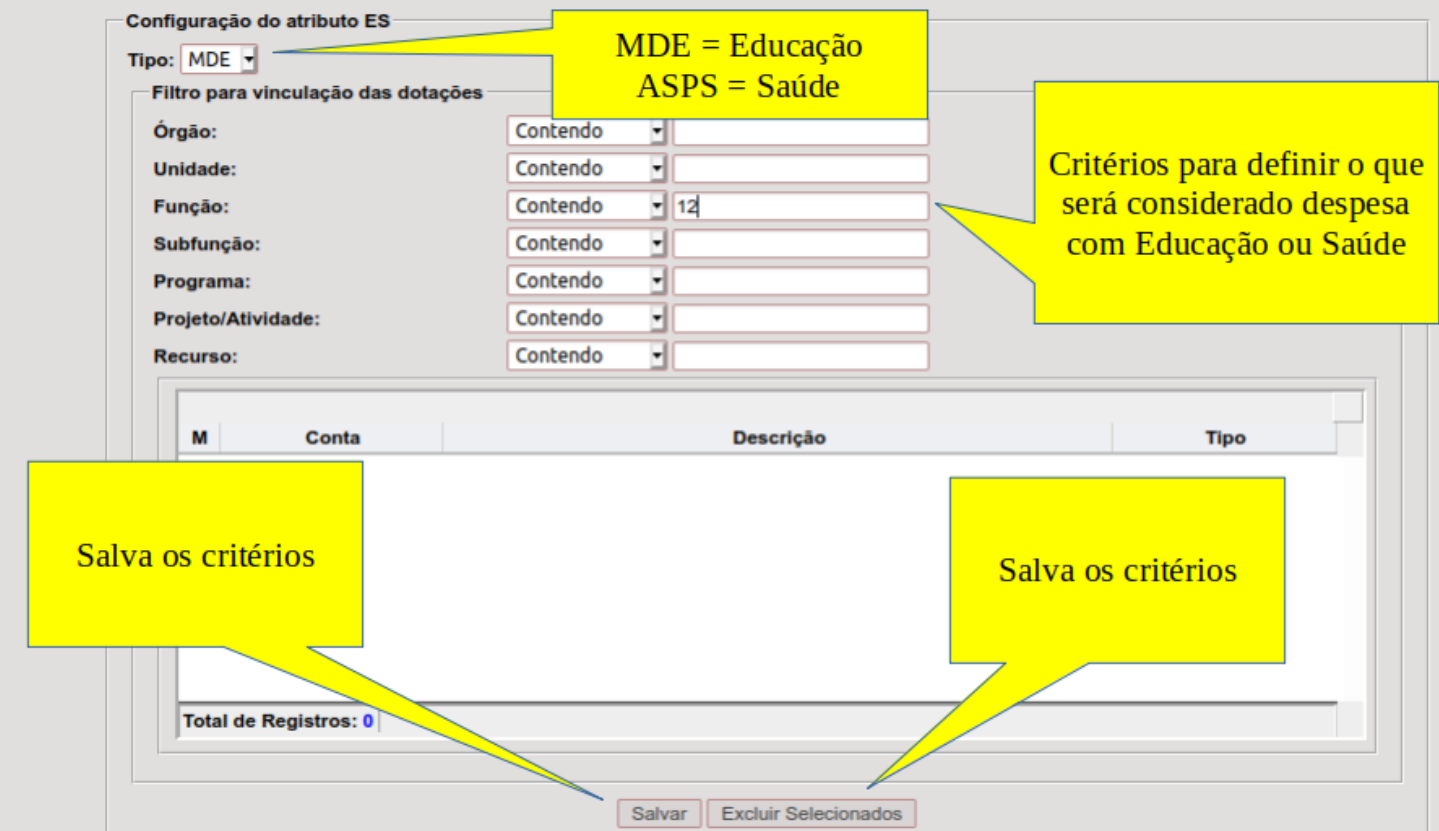

 $DB: FINANCEIRO > Contabilidade > Procedimentos > Matrix$ de Saldos Contábeis > Configurações > Configuração do  $artibuto ES$ 

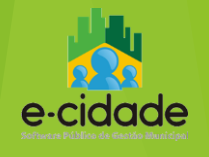

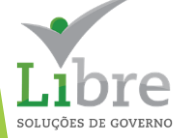

# **CONFIGURAÇÕES Vinculação dos Recursos**

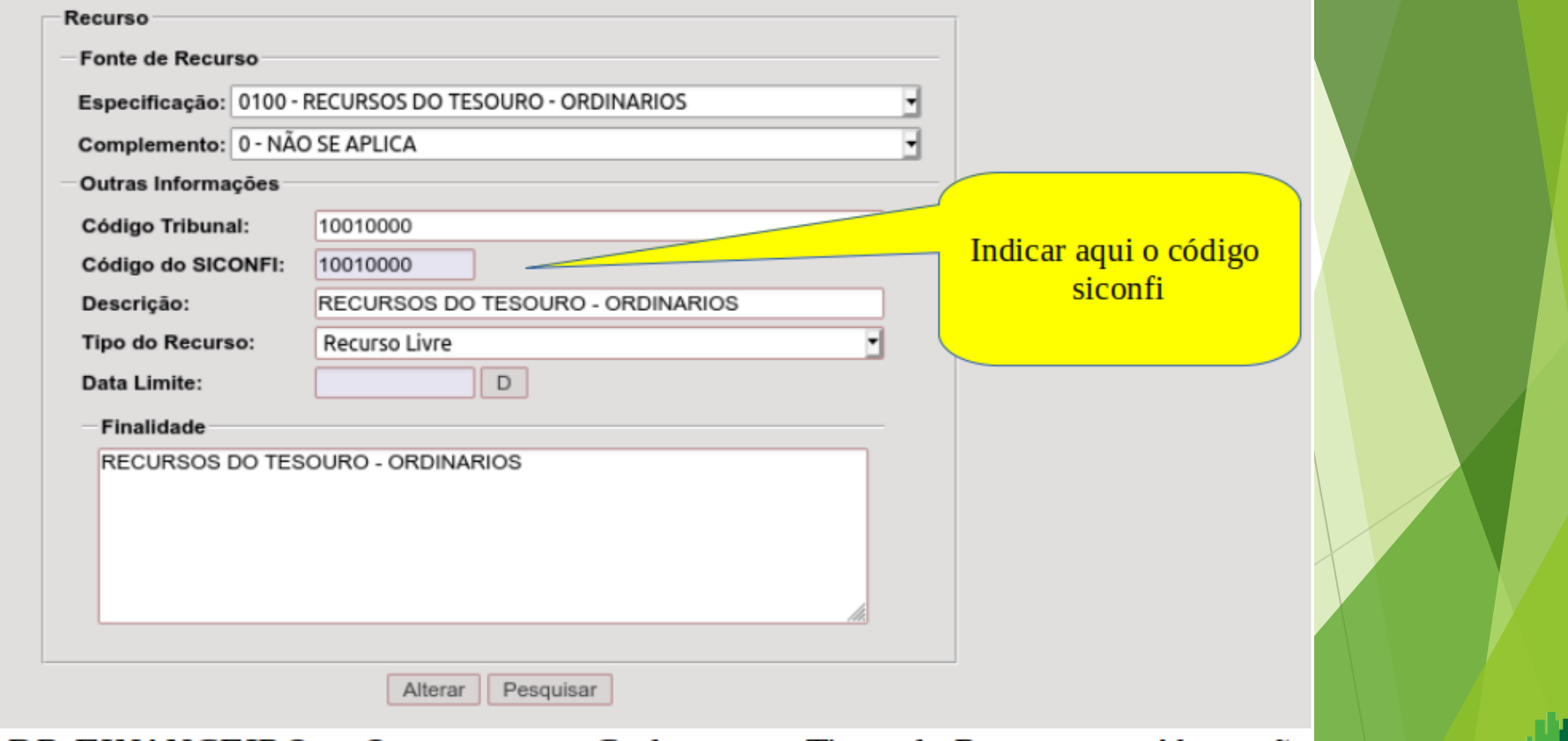

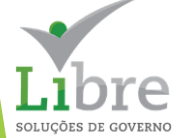

 $DB: FINANCEIRO > Orçamento > Cadastros > Tipos de Recursos > Alteração$ 

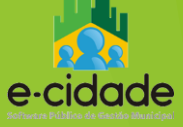

# **EMISSÃO DA MSC**

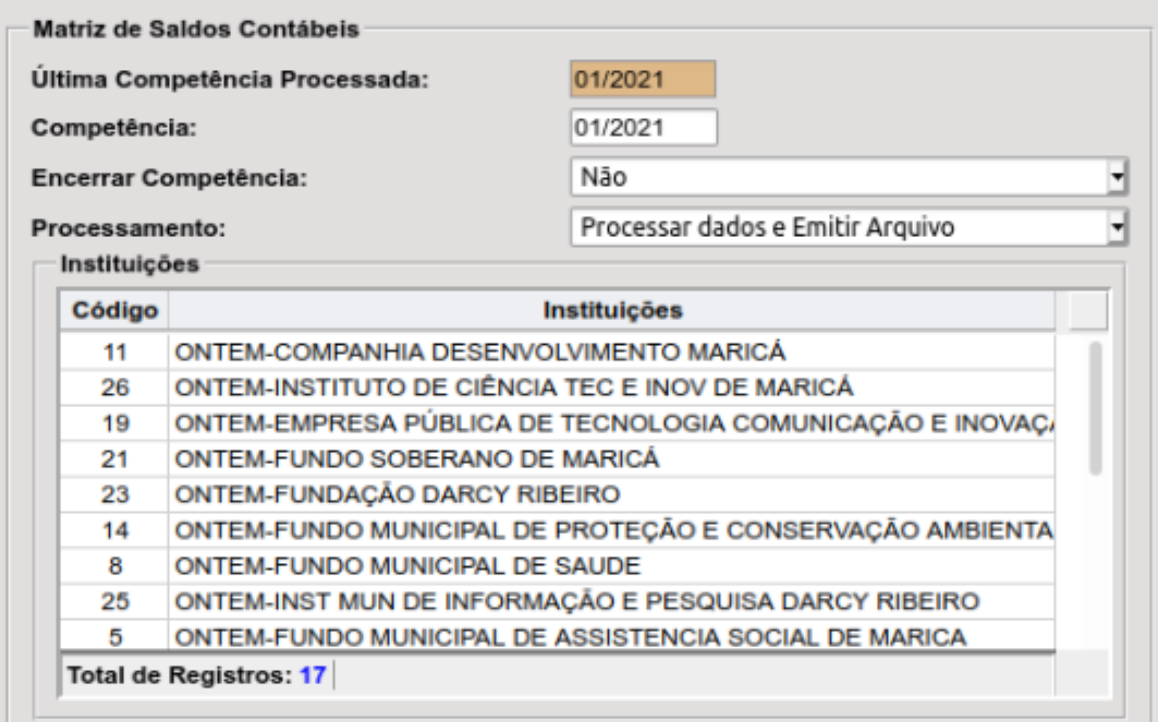

Emitir

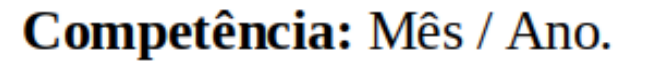

**Encerrar Competência: se** posicionado na opção "Sim", encerra o período contábil automaticamente.

#### **Processamento:**

- apenas processar dados
- processar dados e emitir arquivo
- apenas emitir arquivo

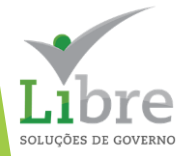

# **EMISSÃO DA MSC**

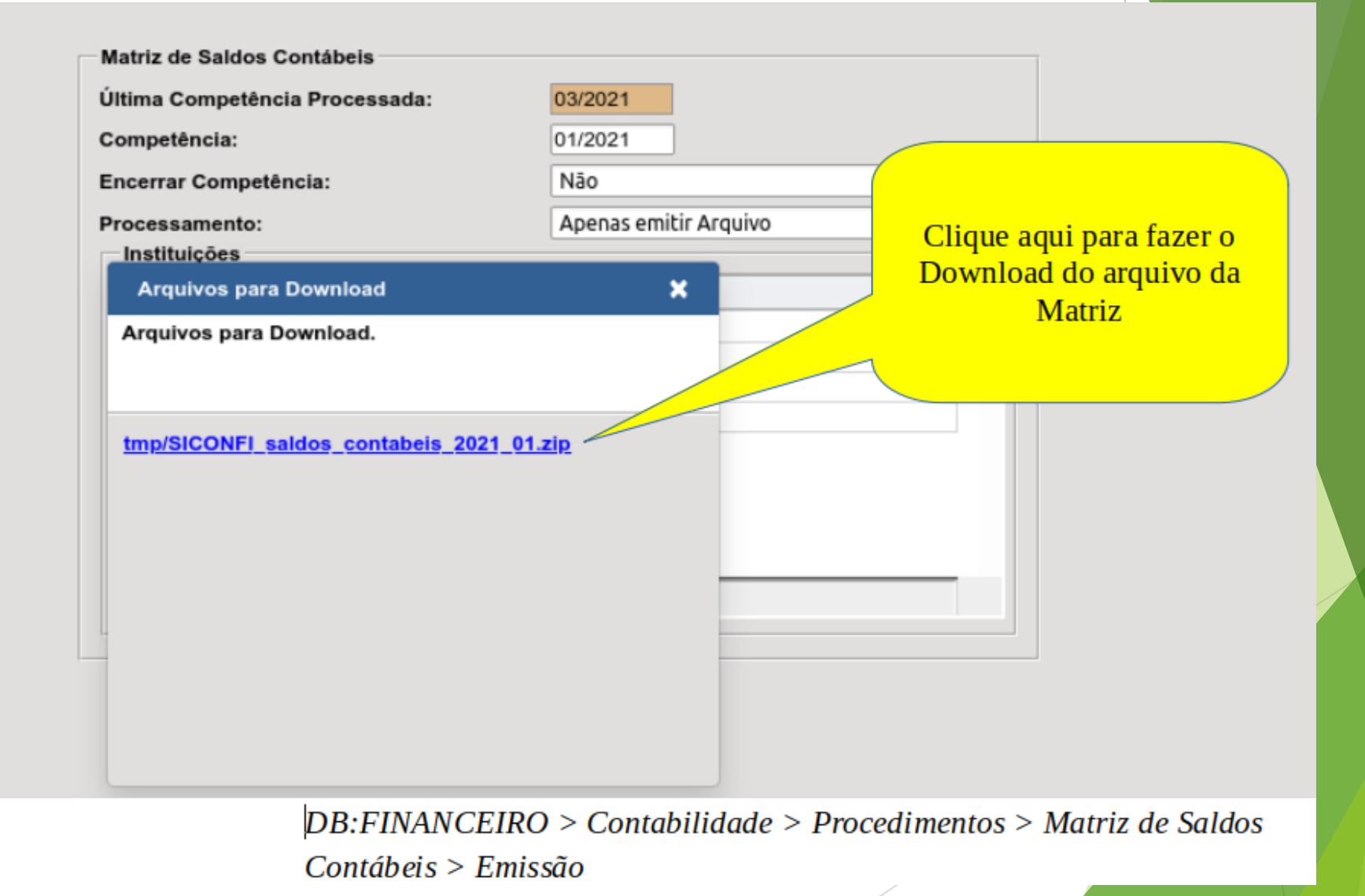

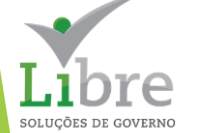

# **EMISSÃO DA MSC**

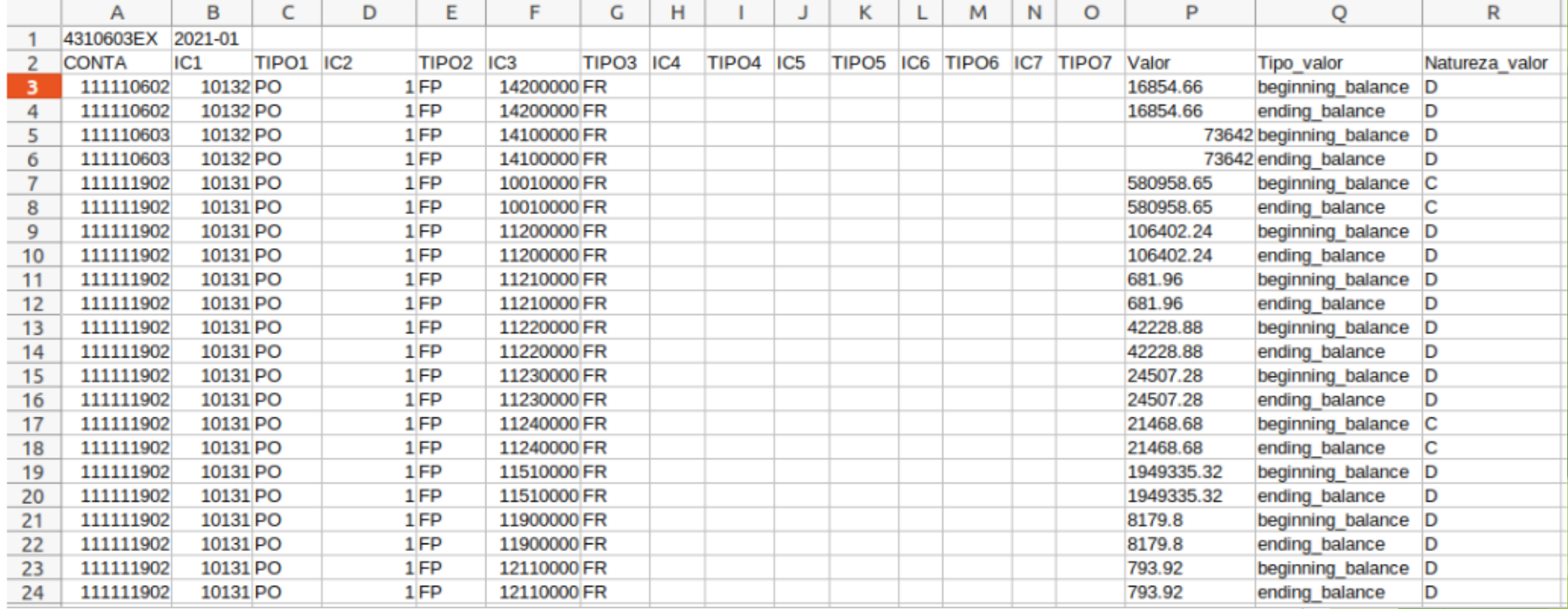

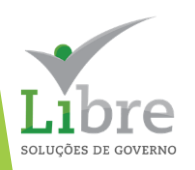

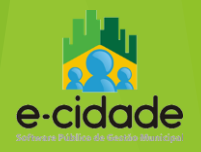

# **CONFERÊNCIA DA MSC**

A conferência dos dados da MSC poderá ser realizada:

- através do próprio arquivo CSV, aberto utilizando MS-Excel ou LibreOffice Calc;
- através do Balancete da MSC emitido no E-cidade.

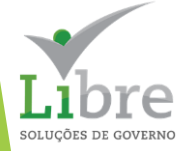

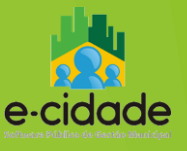

# CONFERÊNCIA PELO BALANCETE DA MSC

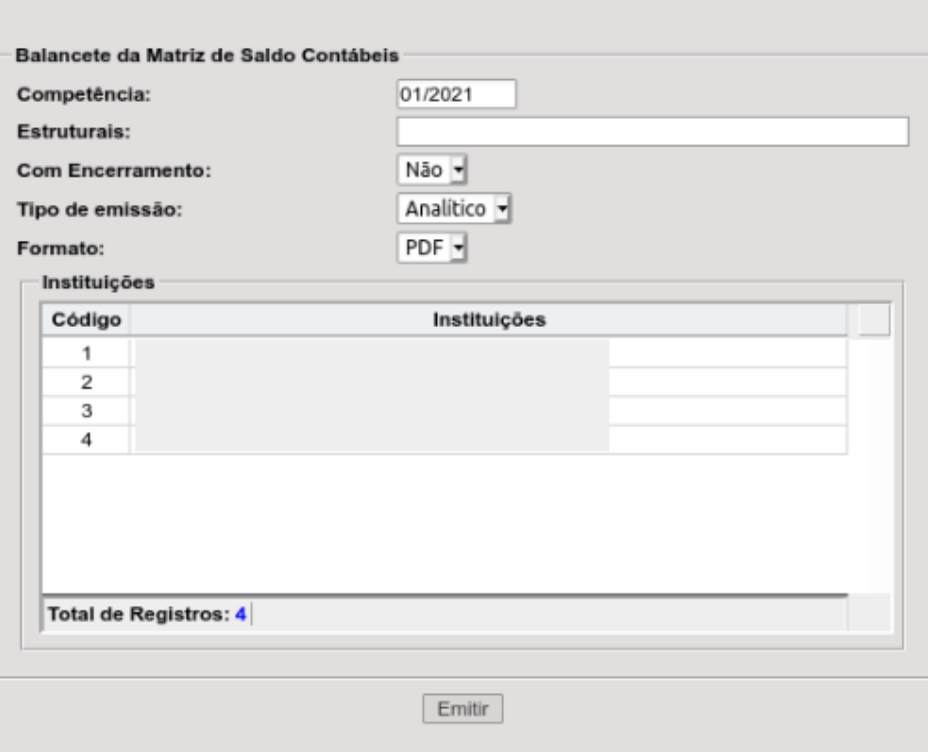

- Competência: Indicar Mês/Ano das informações;
- Estruturais: poderá ser indicada uma conta ou parte de uma conta para filtrar os dados. Exemplo: 21311;
- Com encerramento: a opção "Sim", emite o relatório da MSC de encerramento;
- Tipo de emissão:
	- Analítico: imprime os valores das  $\circ$ informações complementares;
	- Sintético: omite as informações O complementares e apresenta os saldos conta a conta:
- Formato: as opções são PDF e CSV

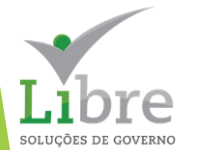

DB:FINANCEIRO > Contabilidade > Relatórios > Balancetes > Balancete da MSC

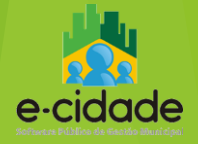

# CONFERÊNCIA PELO BALANCETE DA MSC

PREFEITURA DEMONSTRAÇÃO DE UMBU RUA UMBU, 335

**UMBU - RS** 5534321100 - CNPJ: 88.120.662/0001-46 umbu@umbu.rs.gov.br www.umbu.rs.gov.br

Balacente Da Matriz de Saldos Contábeis

Competência: 01/2021 Encerramento: Não

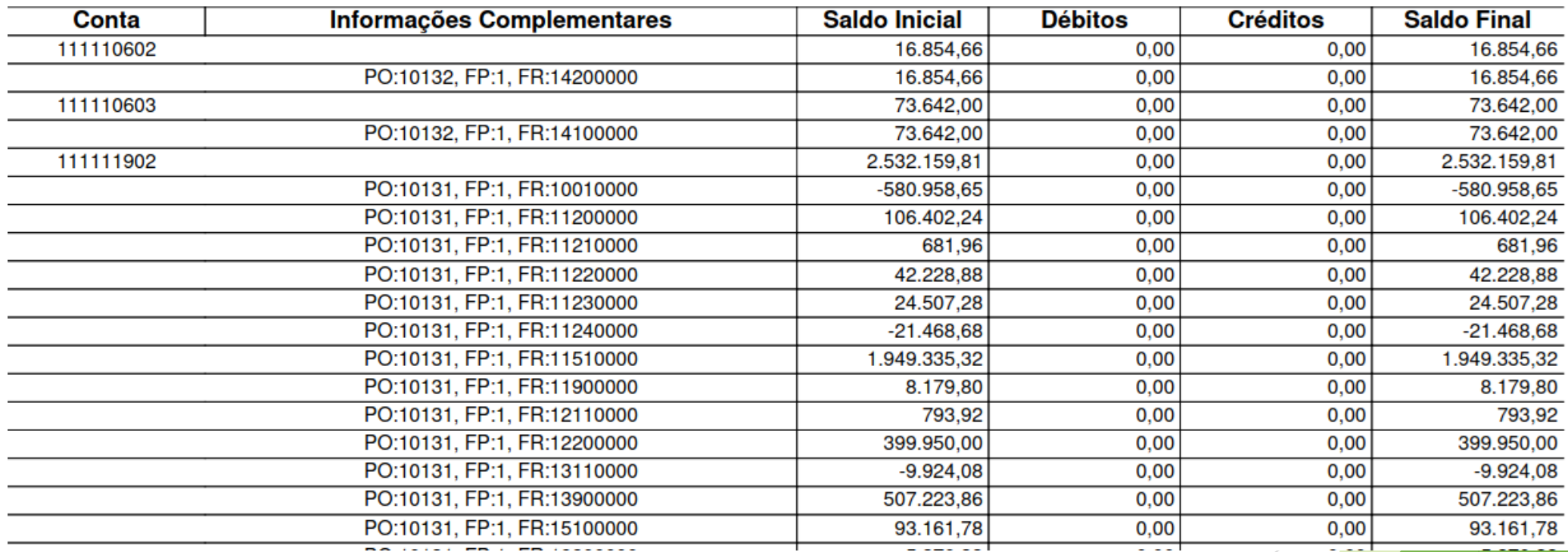

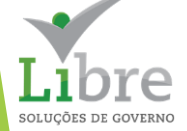

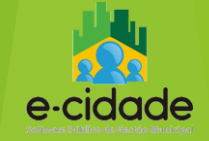

# **CONFERÊNCIA PELO BALANCETE DA MSC**

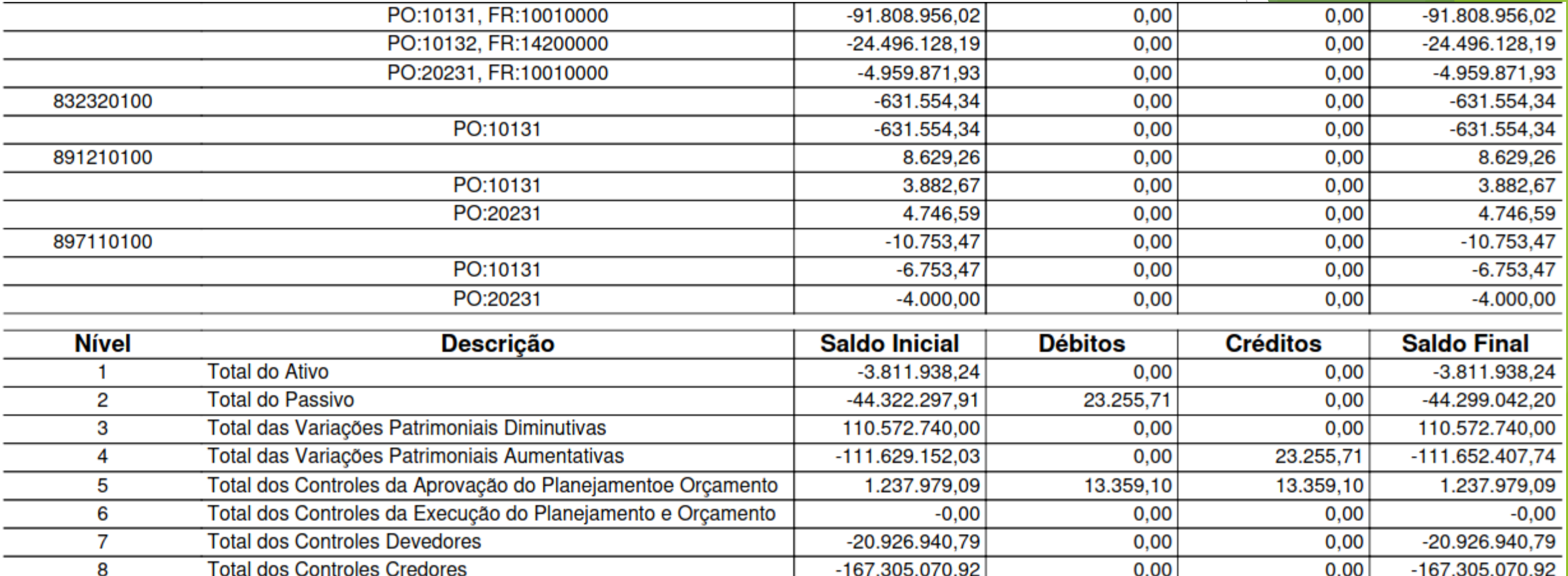

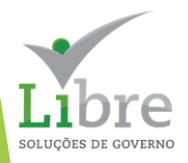

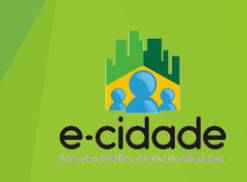

# **CONFERÊNCIA PELA EMISSÃO DO ARQUIVO**

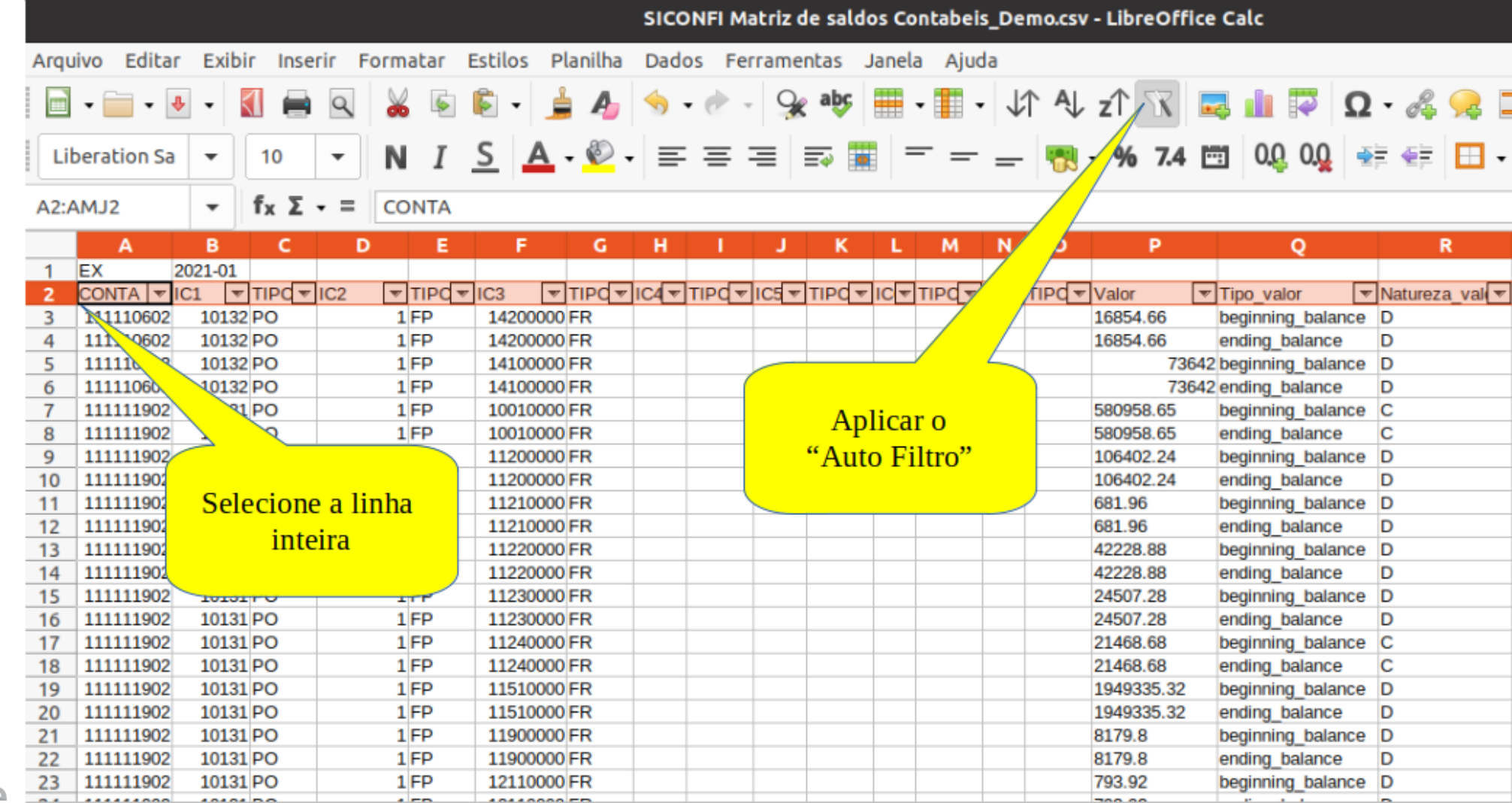

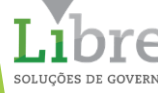

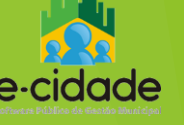

### **No momento da carga do arquivo no SICONFI**

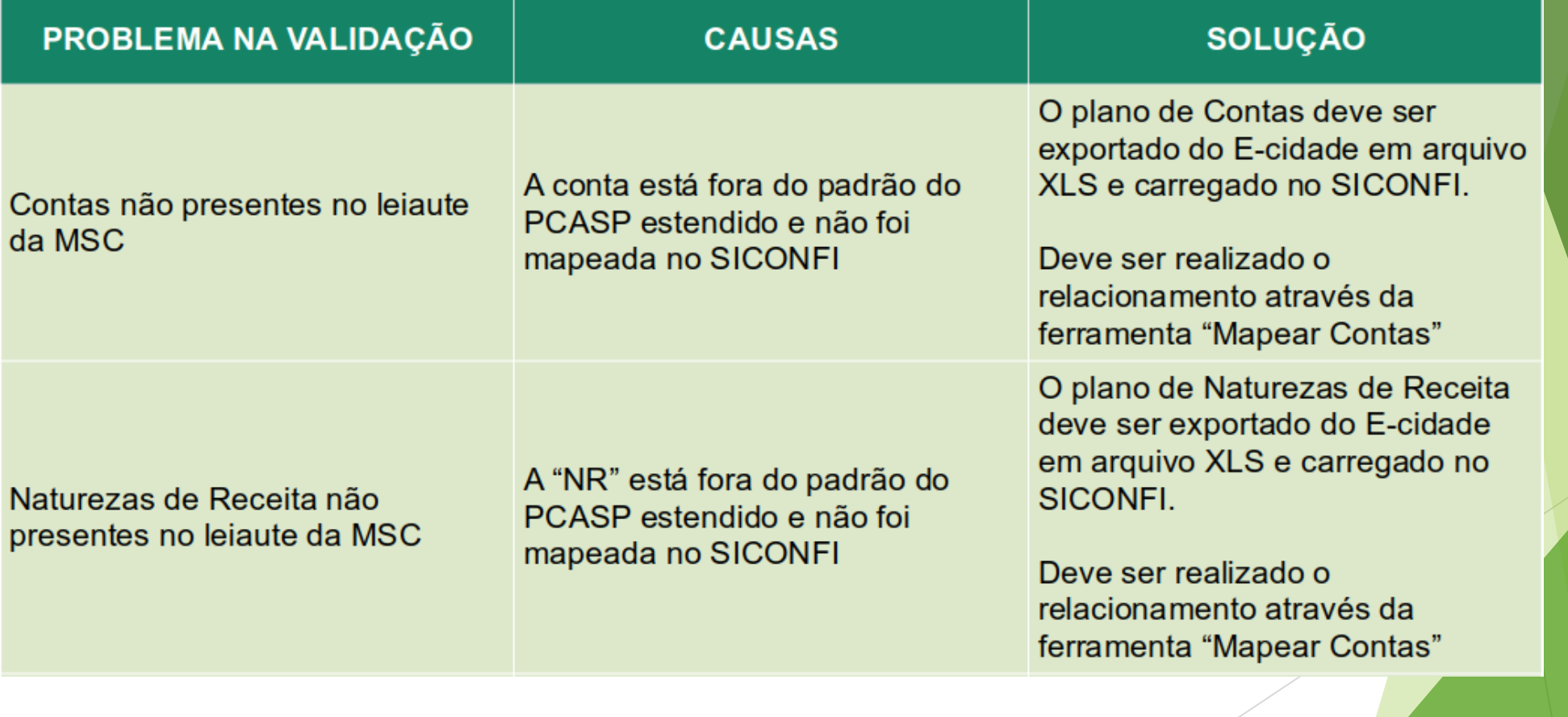

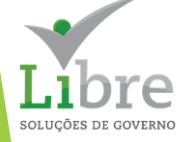

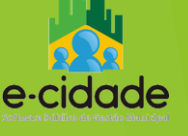

## **No momento da carga do arquivo no SICONFI**

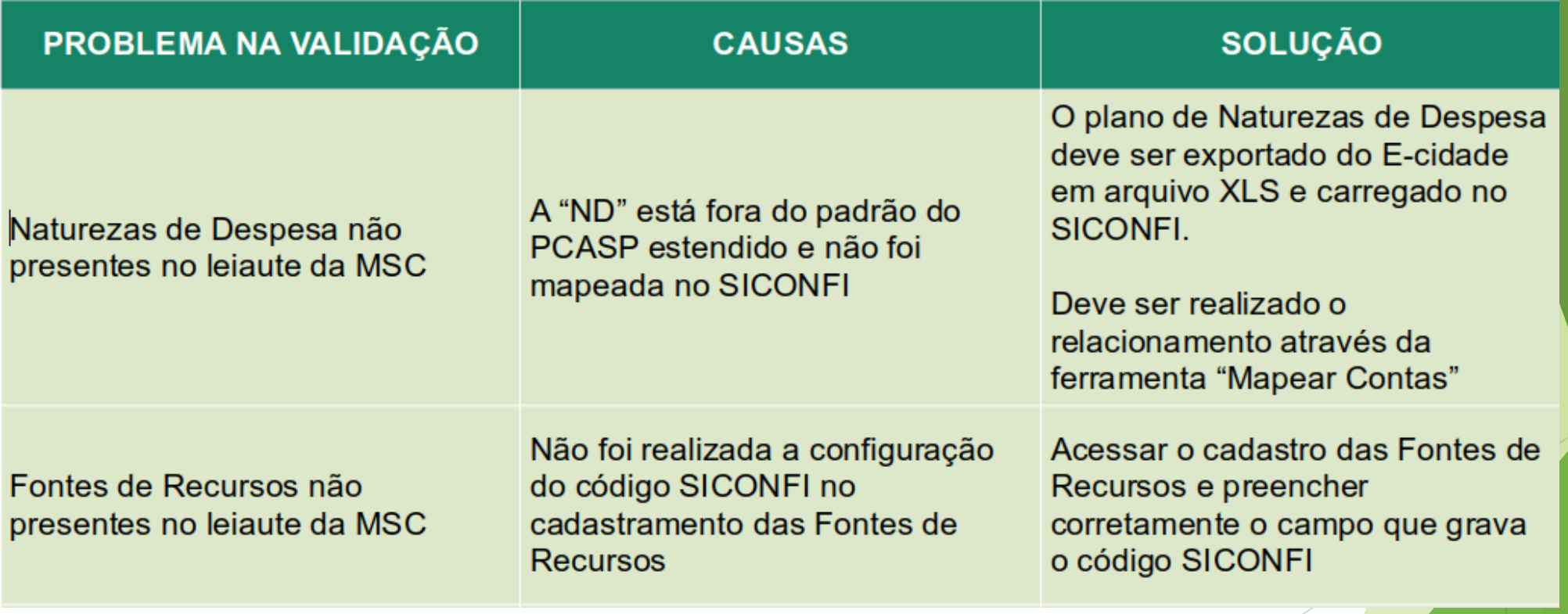

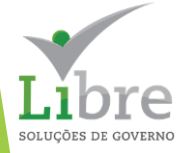

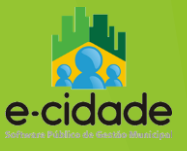

## **No momento da carga do arquivo no SICONFI**

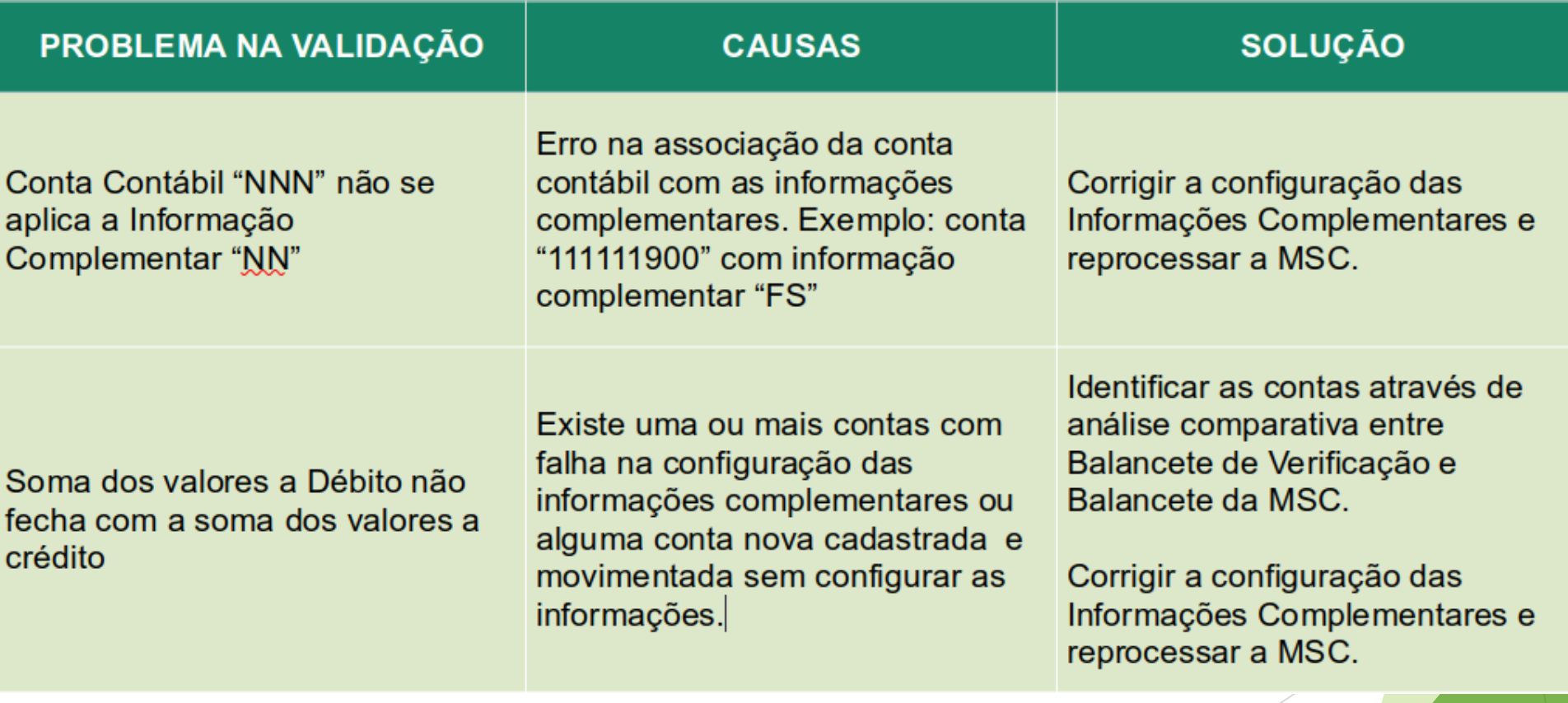

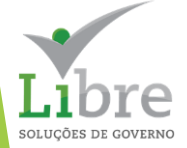

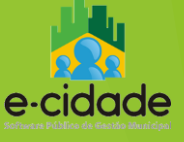

### **No momento da carga do arquivo no SICONFI**

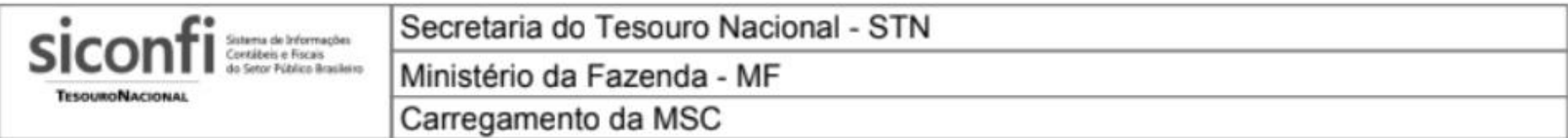

**MSC Agregada** 

Mensal Dezembro

#### Parâmetros da Solicitação

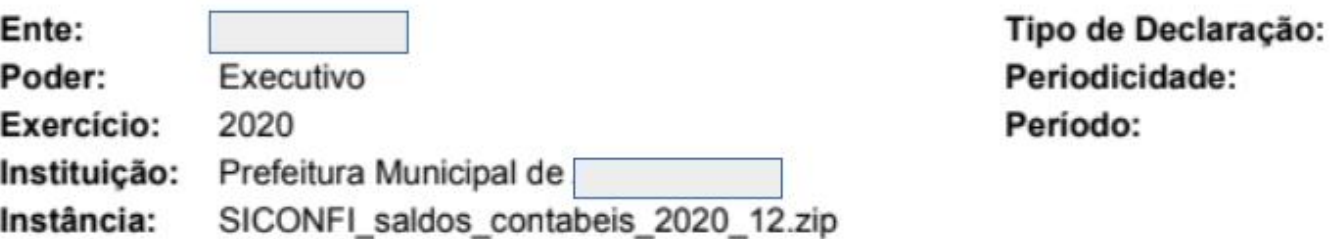

Erros encontrados durante a validação da instância MSC submetida:

Contas contábeis inseridas não estão presentes no leiaute MSC: 111111999, 218830101, 218840101, 222210201, 311110301, 332310601, 332315610, 332321100, 411319703, 442419906, 449067000, 452130202, 452130775, 452130851, 452130882, 452131665, 452131666, 463910100, 499911800

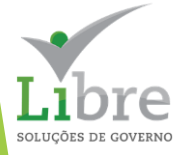

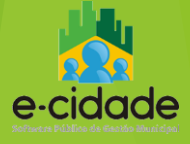

# **BOAS PRÁTICAS**

## **Para minimizar problemas na geração da MSC**

- estabelecer metas para fechamento mensal da contabilidade;
- manter os dados contábeis conferidos mês a mês;
- na implantação, dedicar bastante tempo na revisão das configurações, principalmente das Informações complementares do Plano de Contas e o "DE-PARA" das Fontes de Recursos no cadastro;
- atentar para classificar corretamente o código do SICONFI ao cadastrar uma nova Fonte de Recursos;
- atentar para a configuração das informações complementares ao cadastrar uma nova conta contábil;
- buscar sempre estar com o Plano de Contas PCASP e Plano de Contas Orçamentário atualizados e em conformidade com os padrões;
- não realizar lançamentos manuais envolvendo contas dos grupos de orçamento (5,6) e de controles (7,8) que tenham relação com a execução orçamentária e eventos automáticos.

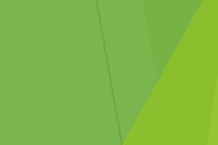

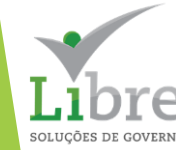

## **DESAFIOS PRESENTES E FUTUROS Para a qualidade dos dados contábeis**

- Aprimoramento da Contabilidade para que a MSC consiga gerar automaticamente as declarações (RREO, RGF e DCA);
- Implantação dos Procedimentos Contábeis Patrimoniais, tanto em termos de processos internos como das soluções em software;
- Usar as inovações trazidas pela MSC para a geração de novas consultas e relatórios para os propósitos da gestão.

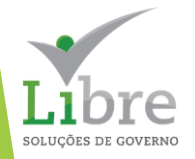

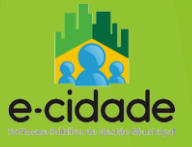

# **LINKS ÚTEIS**

https://siconfi.tesouro.gov.br/siconfi/pages/public/conteudo/conteudo.jsf?id=12503

A Não seguro | https://siconfi.tesouro.gov.br/siconfi/pages/public/conteudo/conteudo.jsf?id=12503  $\leftarrow$   $\rightarrow$ C

### X Siconfi $\frac{5}{2}$  Siconfigurate Materials Area Pública

Informações Auxiliares

Cartilha sobre a MSC

Sobre o leiaute da MSC

Procedimento para mapear contas no Siconfi (publicado em 31/08/2017)

#### Exercício 2021

Anexo I da Portaria STN nº 642, de 20 de setembro de 2019 (Regras Gerais da MSC) Anexo II da Portaria STN nº 642, de 20 de setembro de 2019 (Leiaute da MSC) (Alterado em 20/01/2021) Mapeamento do RREO (Parte III dos anexos da 11ª edição do MDF) Mapeamento do RGF (Parte IV dos anexos da 11ª edição do MDF) Template da MSC (Alterado em 02/10/2020) Regras de Validação da MSC

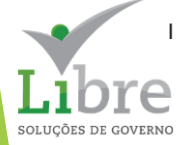

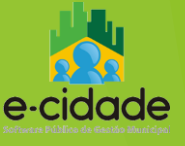

# **GRATO PELA ATENÇÃO**

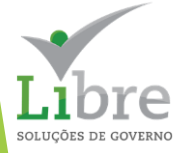

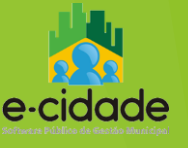